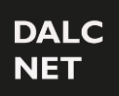

### **Manuale del dispositivo** Rev.19/05/2023

Pag.**1** / **8**

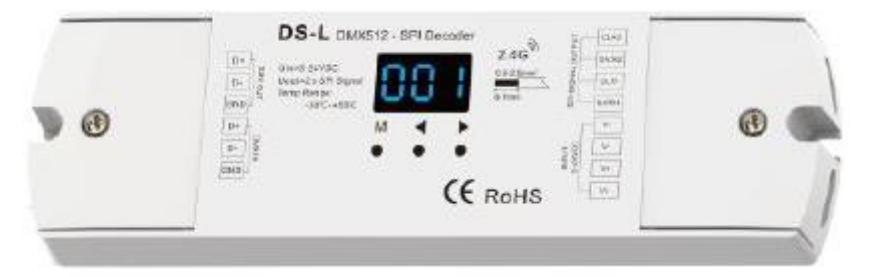

#### ➢ **CARATTERISTICHE**

- Da DMX512 a decoder SPI e controller RF con display digitale.
- Compatibile con 34 tipi di striscia LED digitale IC RGB o RGBW, il tipo di IC e l'ordine R / G / B può essere impostato. Circuiti integrati compatibili: TM1803, TM1804, TM1812, UCS1903, UCS1909, UCS1912, UCS2903, UCS2909, UCS2912, WS2811, WS2812, TM1829, TLS3001, TLS3002, GW6205, MBI6120, TM1814B, SK6812, UCS8904B, LPD6803, LPD1101, D705, UCS6909, LPD8803, LPD8806, WS2801, WS2803, P9813, SK9822, TM1914A, GS8206, GS8208.
- Modalità di decodifica DMX, modalità stand-alone e modalità RF selezionabili.
- Interfaccia standard conforme a DMX512, impostare la decodifica iniziale DMX attraverso i pulsanti.
- In modalità stand-alone è possibile modificare le modalità dinamiche, la velocità o la luminosità tramite pulsanti.
- In modalità RF, è possibile abbinare il telecomando RF 2.4G RGBW.
- 32 tipi di modalità dinamica, includono horse-race, inseguimento, flusso, trail o stile di cambiamento graduale.

#### ➢ **SPECIFICHE TECNICHE**

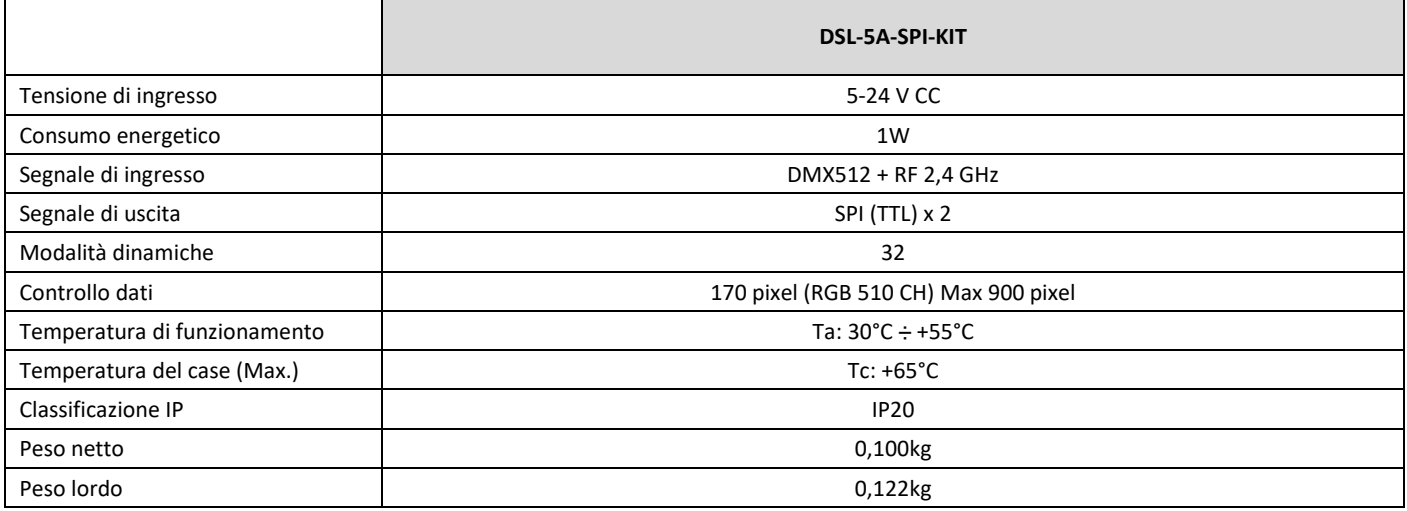

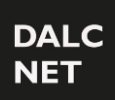

### **Manuale del dispositivo** Rev.19/05/2023

### ➢ **DIMENSIONI MECCANICHE**

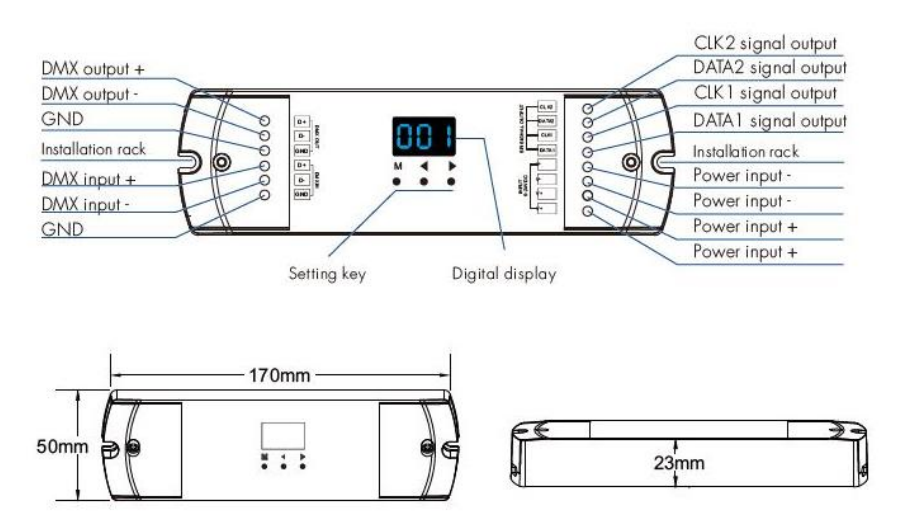

#### ➢ **INSTALLAZIONE**

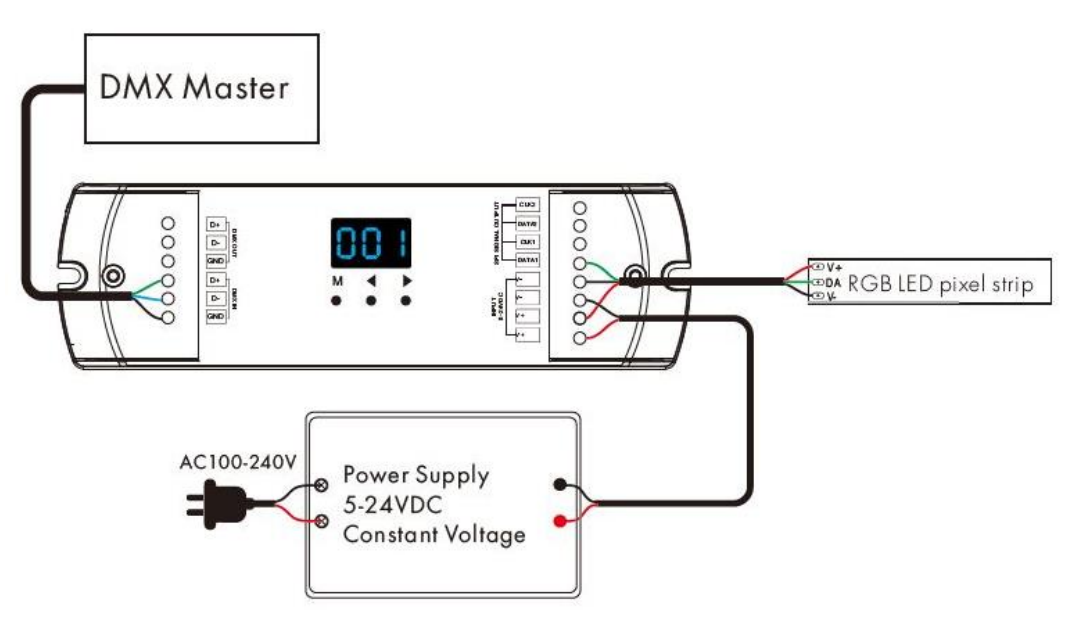

#### **NOTA:**

- Se la striscia di pixel LED SPI è un controllo a filo singolo, l'uscita DATA e CLK è la stessa, possiamo collegare fino a 4 strisce LED.
- Se la striscia di pixel LED SPI è un controllo a due fili, possiamo collegare fino a 2 strisce LED.

### **Manuale del dispositivo** Rev.19/05/2023

### ➢ **OPERAZIONI**

#### **Tipo IC, ordine RGB e impostazione della lunghezza dei pixel**

- È necessario innanzitutto assicurarsi il tipo di IC, l'ordine RGB e la lunghezza dei pixel della striscia LED siano corretti.
- Premere a lungo il tasto M e ◀ per l'impostazione del tipo IC, dell'ordine RGB, della lunghezza dei pixel o del automatic blank screen. Premere brevemente il tasto M per passare da un impostazione all'altra.

Premere ◀ o ▶ per impostare il valore di ogni elemento.

Premere a lungo il tasto M per 2 secondi o attendere 10 secondi, per uscire dalle impostazioni.

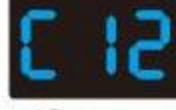

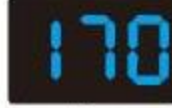

pixel length

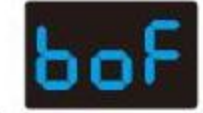

IC type

# disable automatic blank screen

#### - **Tabella del tipo IC:**

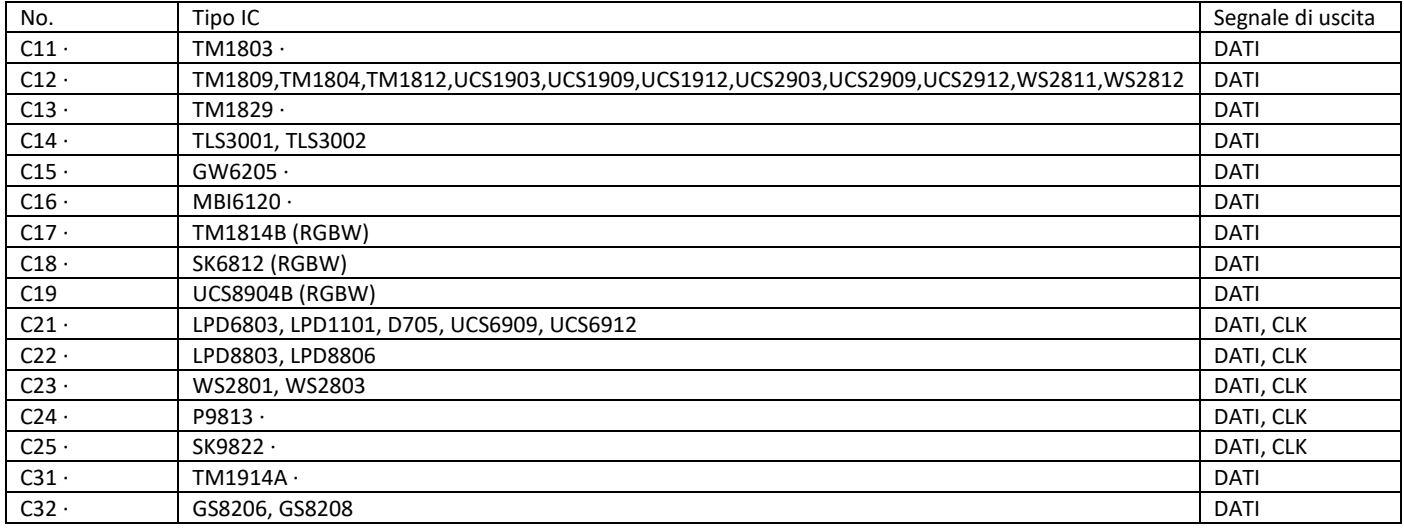

Ordine RGB: 0-1 – 0-6 indicano sei ordini (RGB, RBG, GRB, GBR, BRG, BGR).

- Lunghezza pixel: l'intervallo è 008-900.
- Automatic blank screen: abilita ("ban") o disabilita ("bof") l' automatic blank screen.

#### **Modalità di decodifica DMX**

- Premere brevemente il tasto M, quando viene visualizzato 001-999, si accede alla modalità di decodifica DMX.
- Premere ◀ o ▶ per modificare l'indirizzo di inizio della decodifica DMX (001-999), premere a lungo per una regolazione rapida.
- Premere a lungo il tasto M per 2 secondi, per l'installazione del numero di decodifica e del multiplo di pixel. Premere brevemente il tasto M per impostare i due parametri.
	- Premere ◀ o ▶ per impostare il valore di ogni parametro.

Numero di decodifica (display "dno"): decodifica il numero dei canali del DMX, l'intervallo è 003-600 (per RGB).

Multiplo di pixel (display "Pno"): Ogni 3canali DMX controllano un segmento (per RGB), l'intervallo è 001 - lunghezza dei pixel.

- Premere a lungo il tasto M per 2 secondi o attendere 10 secondi, per uscire dalle impostazioni.
- Se è presente un ingresso segnale DMX, entrerà automaticamente in modalità di decodifica DMX.

Ad esempio, il decodificatore DMX-SPI si connette con la striscia RGB: Dati DMX dalla console DMX512:

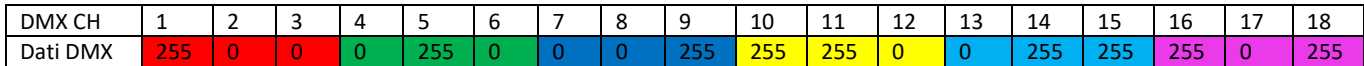

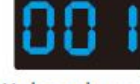

DMX decode mode

Uscita decoder DMX-SPI (indirizzo iniziale: 001, numero di canale di decodifica: 18, ogni lunghezza di controllo a 3 canali: 1):

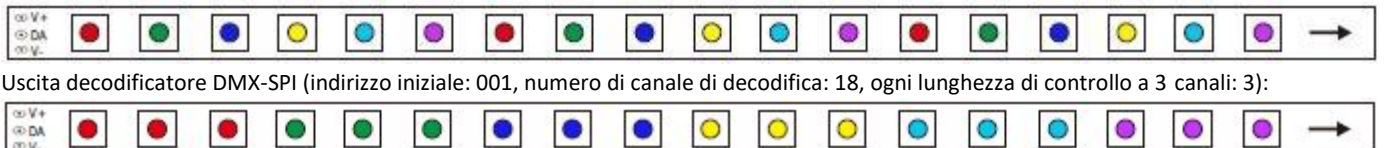

#### Modalità stand-alone

**DALC NET** 

- Premere brevemente il tasto M, quando si visualizza P01-P32, si è entrati in modalità stand-alone.
- Premere ◀ o ▶ per modificare il numero di modalità dinamica (P01-P32).

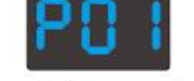

Stand-alone mode

- Ogni modalità può regolare le velocità e la luminosità.

Premere a lungo il tasto M per 2 secondi, per regolare la velocità e la luminosità della modalità di configurazione. Premere brevemente il tasto M per cambiare due parametri.

Premere ◀ o ▶ per impostare il valore di ogni parametro.

Modalità di velocità: livelli di velocità 1-10 (S-1, S-9, S-F).

Modalità di luminosità: livelli di luminosità 1-10 (b-1, b-9, b-F).

Premere a lungo il tasto M per 2s o attendere 10 secondi, per uscire dalle impostazioni.

- Accedere alla modalità autonoma solo quando il segnale DMX viene disconnesso o perso.

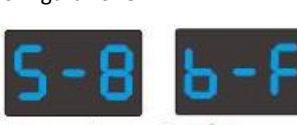

Speed  $(8 |$ evel $)$ 

**Brightness** (10 level, 100%)

Elenco delle modalità dinamiche

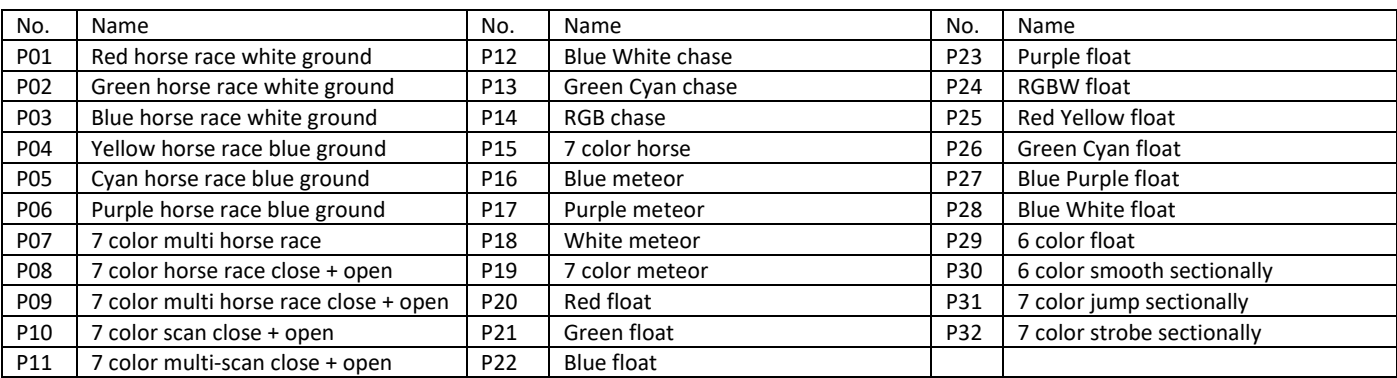

#### **Modalità RF**

Associazione telecomando dispositivo:

- premere a lungo il tasto M e ▶ per 2 secondi, verrà visualizzato la scritta "RLS",
- entro 5 secondi, premere il tasto on / off del telecomando RGB, quando verrà visualizzata la scritta "RLO", il telecomando sarà associato al prodotto.
- quindi utilizzare il telecomando RF per cambiare il numero di modalità, regolare la velocità o la luminosità.

Eliminazione associazione telecomando dispositivo:

premere a lungo M e ► tasto per 5 secondi, fino a visualizzare "RLE", eliminare tutto il telecomando RF abbinato.

#### **Ripristino setup di fabbrica**

- Premere a lungo i tasti ◀ e ▶ per ripristinare i parametri predefiniti di fabbrica. Una volta avvenuto verrà visualizzata la scritta "RES".
- Parametri predefiniti di fabbrica: modalità di decodifica DMX, indirizzo di avvio della decodifica DMX è 1, numero di decodifica è 510, multiplo di pixel 1, numero di modalità dinamica è 1, tipo di chip è TM1809, ordine RGB, lunghezza pixel è 170, disabilitare lo schermo vuoto automatico, senza telecomando RF abbinato.

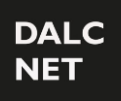

# **Manuale del dispositivo** Rev.19/05/2023

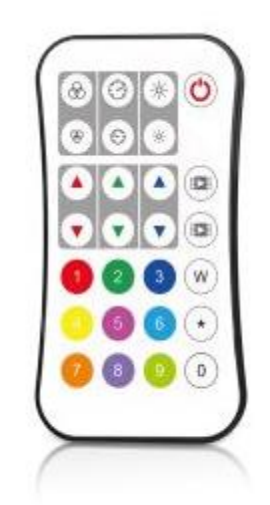

### ➢ **CARATTERISTICHE**

- Controlla 1 zona RGB o RGBW
- Ogni telecomando può corrispondere a uno o più ricevitori.
- Alimentato a batteria CR2032.
- Funzionare con indicatore luminoso a LED.

### ➢ **SPECIFICHE TECNICHE**

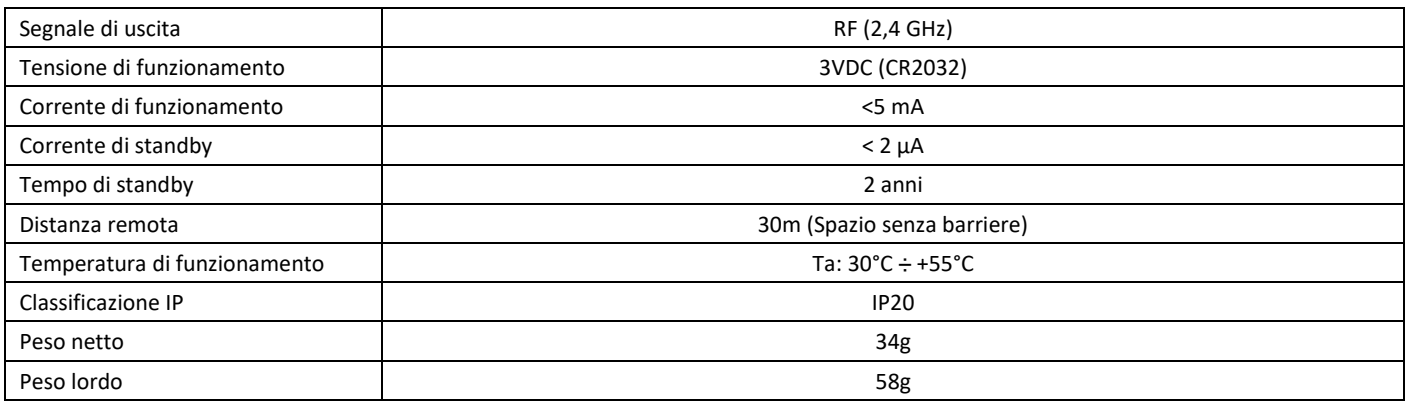

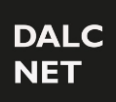

# **Manuale del dispositivo** Rev.19/05/2023

### ➢ **FUNZIONI**

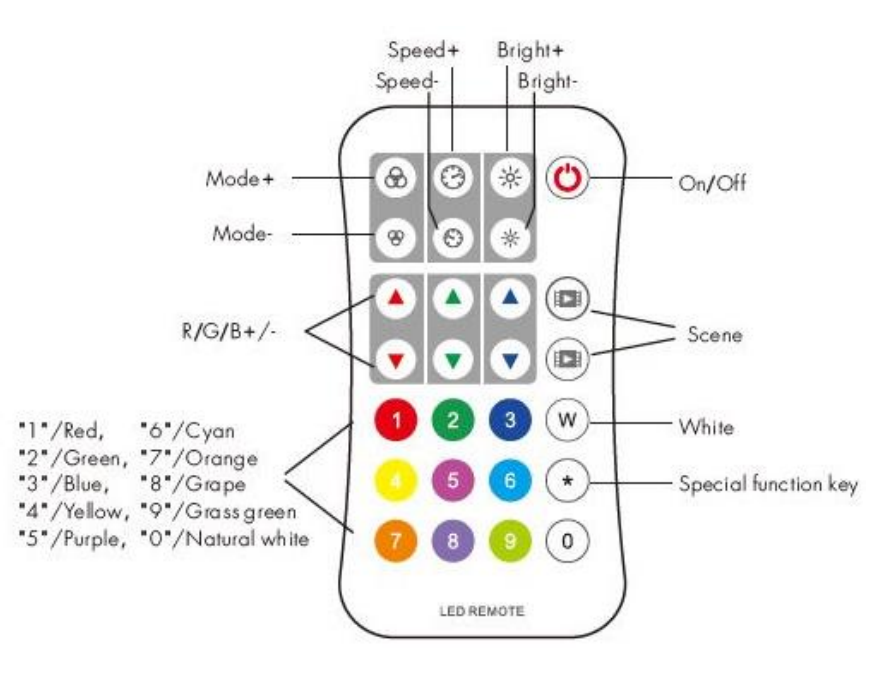

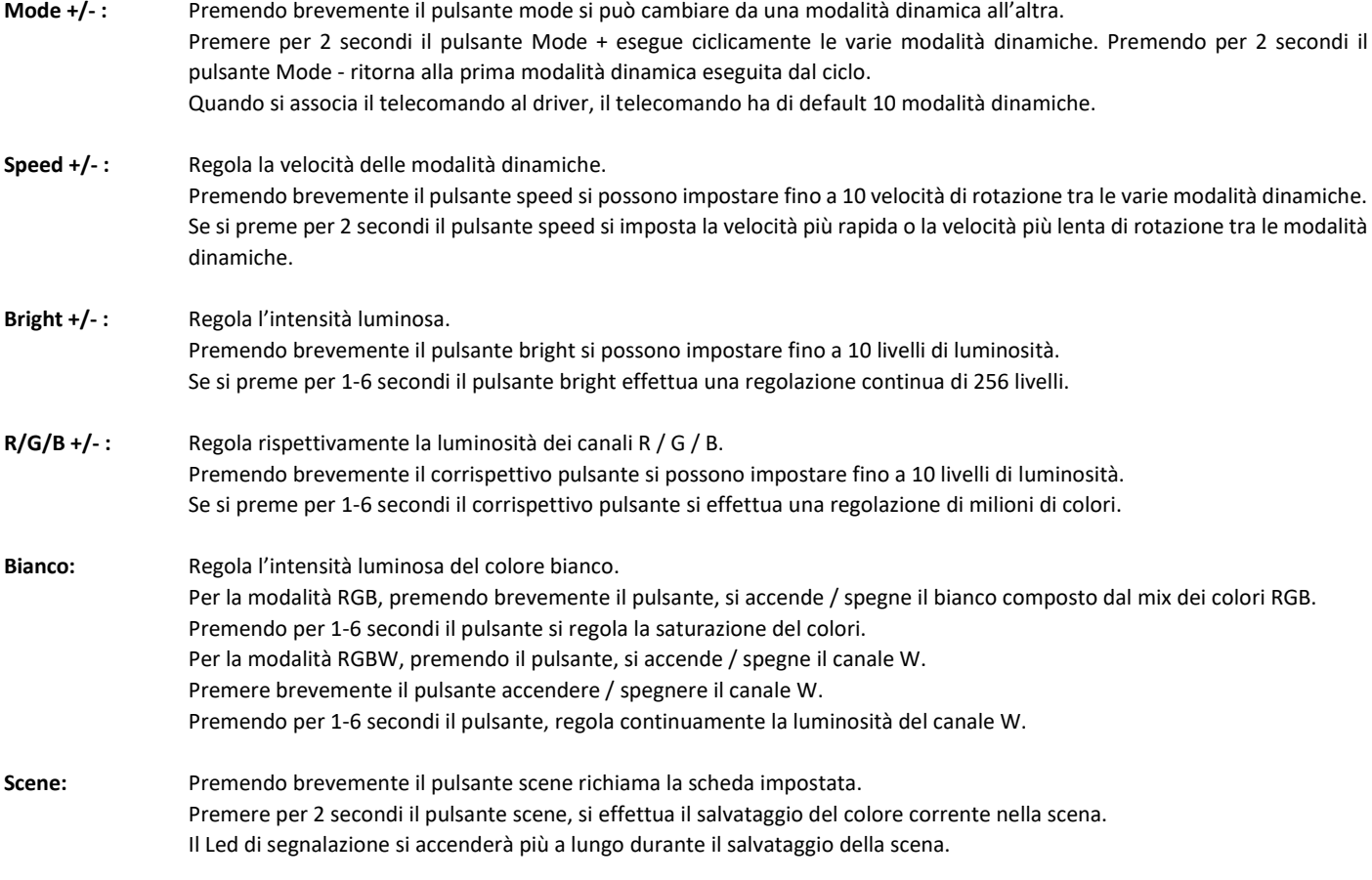

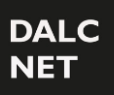

## **Manuale del dispositivo** Rev.19/05/2023

#### ➢ **UTILIZZO DEL TELECOMANDO REMOTO PER STRIP SPI**

- Impostare la lunghezza della striscia LED (Numero pixel 8-1024). \* +3 numero + \* ad esempio: \*032\*, imposta il numero di pixel su 32. \*600\*, imposta il numero di pixel su 600. \*1024\*, imposta il numero di pixel su 1024.
- Impostare il tipo di chip a striscia LED. \* + 2 numero + \* \*11\*: TM1803 \*12\*: TM1809, TM1804, TM1812, UCS1903, UCS1909, UCS1912, UCS2903, UCS2909, UCS2912, WS2811, WS2812 \*13\*: TM1829 \*14\*: TLS3001, TLS3002 \*15\*: GW6205 \*16\*: MBI6120 \*17\*: TM1814B (RGBW) \*18\*: SK6812 (RGBW) \*19\*: UCS8904B (RGBW) \*21\*: LPD6803, LPD1101, D705, UCS6909, UCS6912 \*22\*: LPD8803, LPD8806 \*23\*: WS2801, WS2803 \*24\*: P9813 \*25\*: SK9822 \*31\*: TM1914A \*32\*: GS8206, GS8208
- Impostare l'ordine RGB della striscia LED. \* + 1 numero + \*
	- \*1\*: RGB
	- \*2\*: RBG
	- \*3\*: GRB
	- \*4\*: GBR \*5\*: BRG
	-
	- \*6\*: BGR

#### ➢ **MATCH DEL TELECOMANDO (DUE MODI DI SINCRONIZZAZIONE)**

L'utente finale può scegliere i modi di corrispondenza / eliminazione adatti. Due opzioni sono offerte per la selezione:

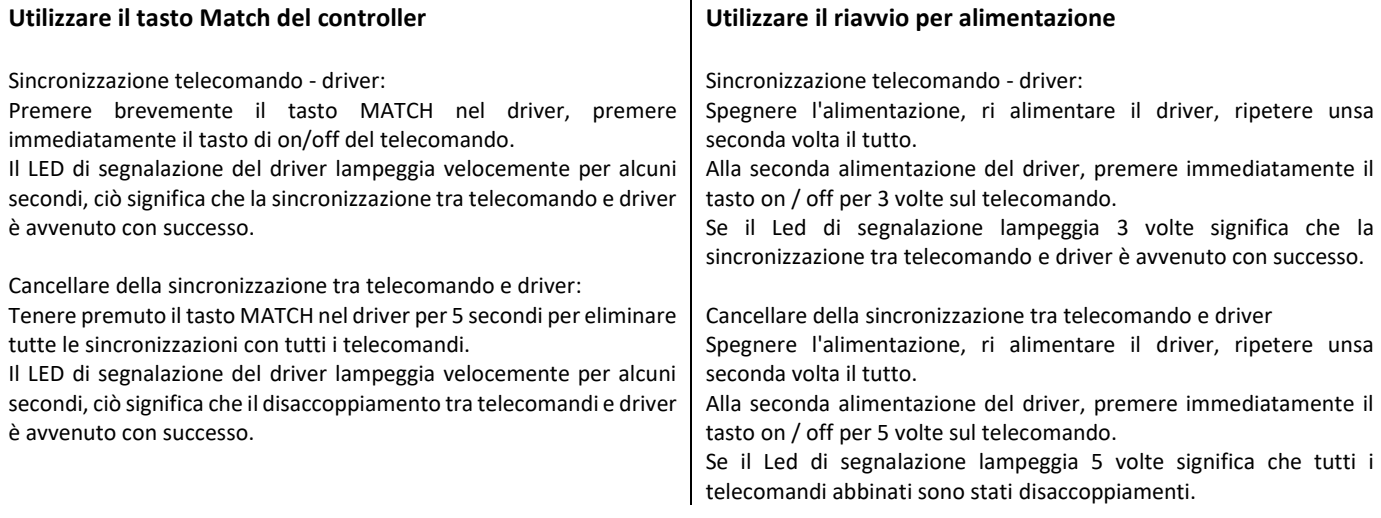

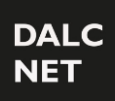

### **Manuale del dispositivo** Rev.19/05/2023

#### ➢ **DIMENSIONI MECCANICHE E INSTALLAZIONE**

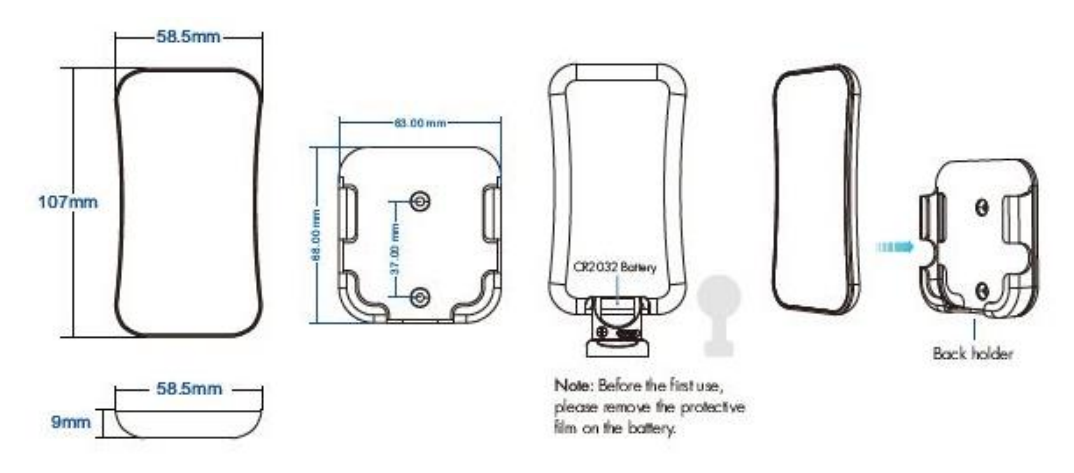

#### **Per riparare il telecomando, vengono offerte due opzioni per la selezione:**

Opzione 1: fissare il supporto posteriore del telecomando sul muro con due viti. Opzione 2: far aderire il supporto posteriore del telecomando alla parete con del biadesivo.

Nota: se l'indicatore LED non è acceso quando si preme il tasto, può significare che la batteria è scarica o può essere causato da un errato contatto, sostituire la batteria o sollevare la levetta indicata nella foto con un cacciavite.

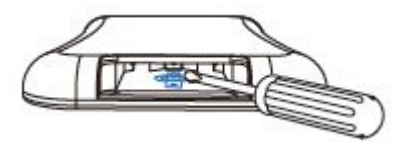

#### ➢ **INFORMAZIONI SULLA SICUREZZA**

- 1. Leggere attentamente tutte le istruzioni prima di iniziare l'installazione.
- 2. Quando si installa la batteria, prestare attenzione alla polarità positiva e negativa della batteria. Se non si utilizza per un periodo lungo il telecomando, rimuovere la batteria.
- Quando la distanza diminuisce l'azione di controllo del telecomando significa che la batteria si sta scaricando.
- 3. In caso di mancata risposta da parte del ricevitore, si prega di ri-abbinare il telecomando.
- 4. Maneggiare delicatamente il telecomando, fare attenzione a non farlo cadere.
- 5. Utilizzare il telecomando solo in ambienti interni e asciutti.